**Instrucciones de servicio**

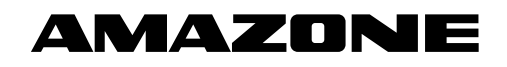

# AMADOS E+S

**Ordenador de a bordo** 

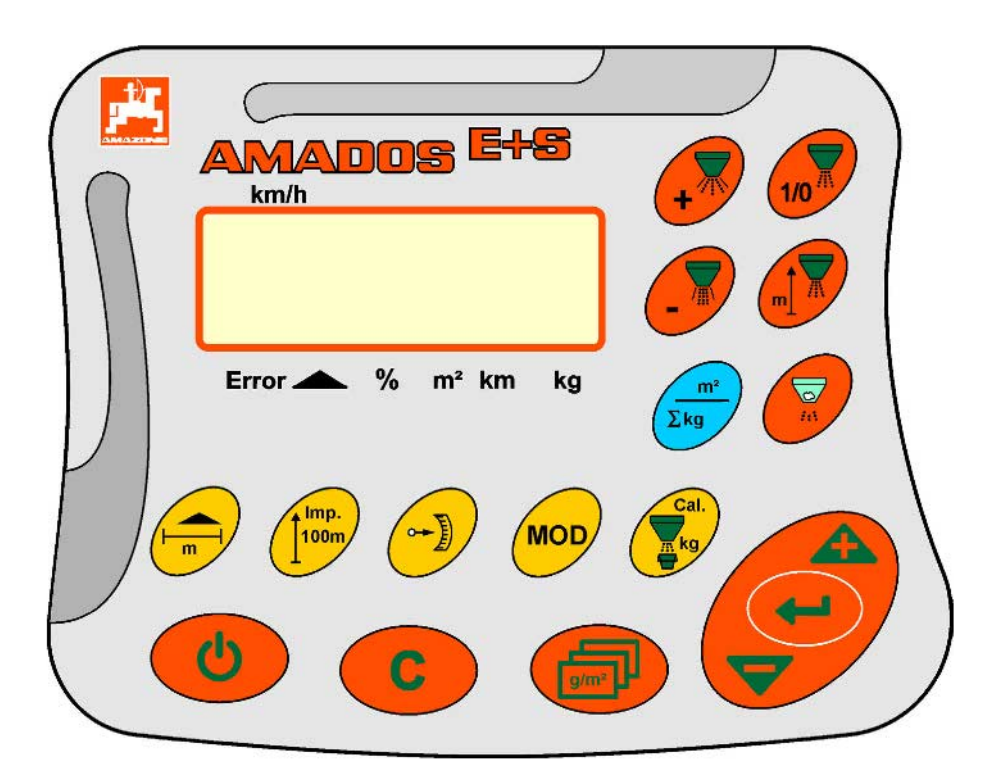

MG4295 BAG0083.2 11.17 Printed in Germany **Leer y observar las presentes instrucciones de servicio antes de la primera puesta en funcionamiento. Conservarlas para un uso futuro.**

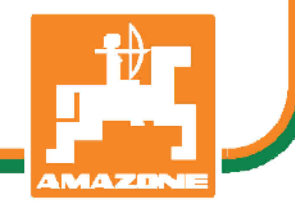

**es**

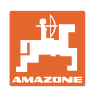

# *No debe ser incómodo y superfluo leer las instrucciones de ser-*

*vicio y guiarse según ellas, porque no es suficiente escuchar de otros y ver que una máquina es buena, comprarla y creer que de ahí en adelante todo funciona por sí mismo. El responsable no sólo se dañaría a sí mismo sino también cometería el error de buscar la causa de un eventual fracaso en la máquina en vez de buscarla en sí mismo. Para estar seguro del éxito debe introducirse en el espíritu de la cosa, es decir informarse sobre la razón de cada equipo en la máquina y adquirir práctica en su manejo. Recién entonces se estará conforme con la máquina y consigo mismo. Lograr esto, es el objetivo de estas instrucciones de servicio..* 

*Leipzig-Plagwitz 1872.* 

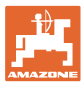

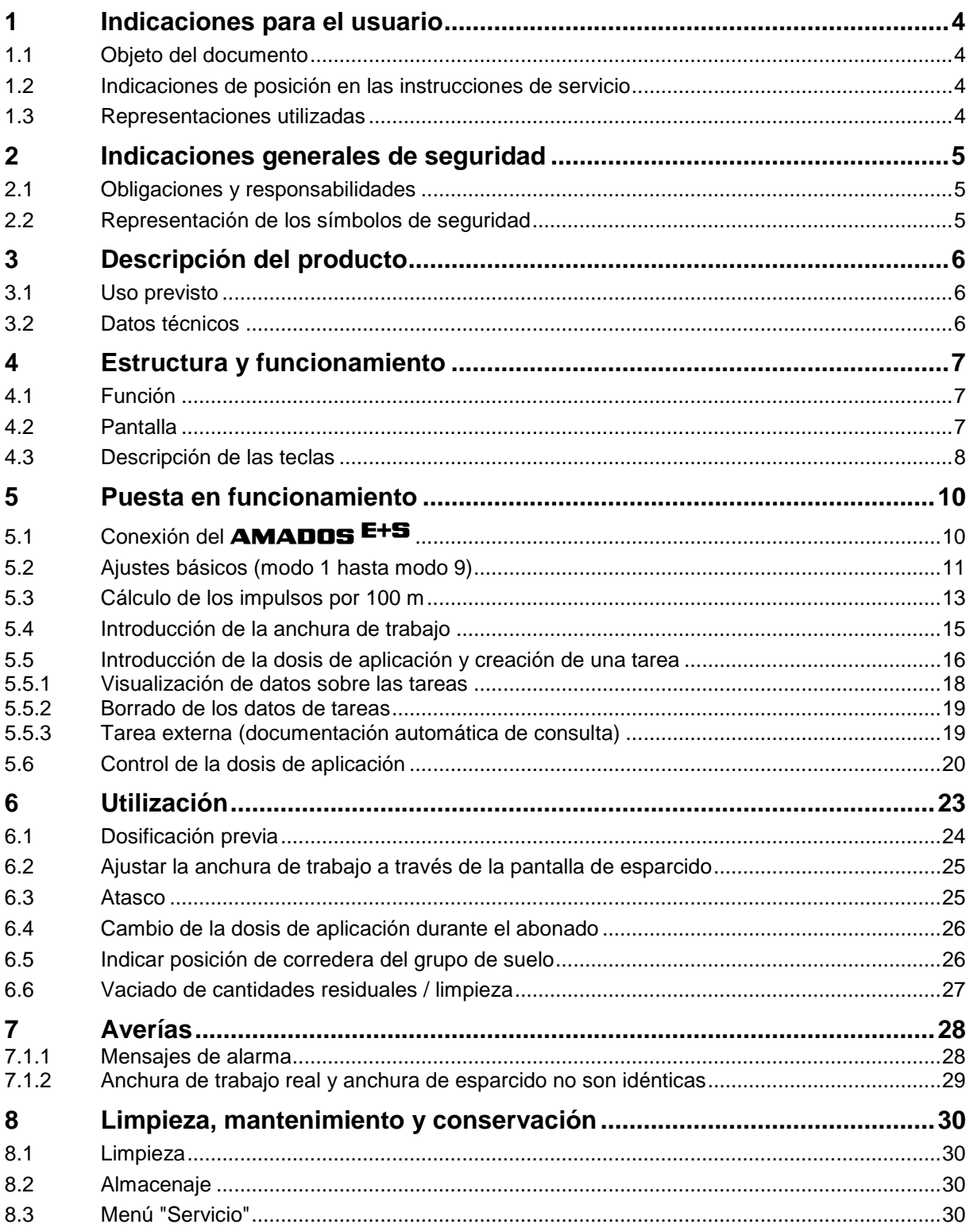

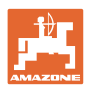

# **1 Indicaciones para el usuario**

El capítulo Indicaciones para el usuario proporciona información sobre el manejo de las instrucciones de servicio.

# **1.1 Objeto del documento**

Las presentes instrucciones de servicio

- describen el manejo y el mantenimiento de la máquina.
- proporcionan indicaciones importantes para un manejo seguro y eficiente de la máquina.
- forman parte de la máquina y deberán llevarse siempre con ella o en el vehículo tractor.
- deben conservarse para un uso futuro.

### **1.2 Indicaciones de posición en las instrucciones de servicio**

Todas las indicaciones sobre dirección recogidas en estas instrucciones de servicio se entienden vistas en dirección de marcha.

### **1.3 Representaciones utilizadas**

### **Acciones y reacciones**

Las actividades que debe realizar el operador se muestran como acciones numeradas. Sígase el orden de las instrucciones prescritas para las acciones. La reacción a cada una de las acciones también se indica mediante una flecha. Ejemplo:

- 1. Instrucción 1
- Reacción de la máquina a la acción 1
- 2. Instrucción 2

### **Enumeraciones**

Las enumeraciones sin una secuencia obligatoria se representan en forma de lista con puntos de enumeración. Ejemplo:

- Punto 1
- Punto 2

### **Números de posición en las figuras**

Las cifras en paréntesis redondos remiten a los números de posición en las figuras. La primera cifra remite a la figura, la segunda a la posición en la misma.

Ejemplo (Fig. 3/6):

- Figura 3
- Posición 6

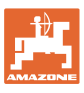

# **2 Indicaciones generales de seguridad**

Este capítulo contiene indicaciones importantes para un manejo seguro de la máquina.

### **2.1 Obligaciones y responsabilidades**

**Observar las indicaciones en las instrucciones de servicio**

El conocimiento de las indicaciones de seguridad básicas y de las normas de seguridad es una condición básica para un manejo seguro y un servicio sin problemas de la máquina.

### **2.2 Representación de los símbolos de seguridad**

Las indicaciones de seguridad están señaladas mediante el símbolo de seguridad triangular y una palabra antepuesta. La palabra (Peligro, Advertencia, Precaución) describe la gravedad del peligro potencial y tiene el siguiente significado:

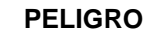

**Peligro inminente para la vida y la salud de las personas (lesiones graves o mortales).**

**La inobservancia de estas indicaciones tiene graves consecuencias para la salud de la persona, incluso puede causar lesiones mortales.**

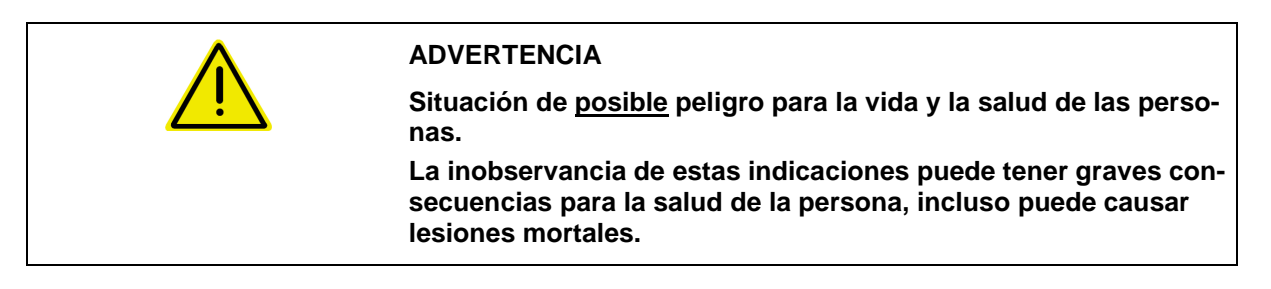

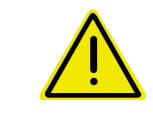

### **PRECAUCIÓN**

**Situación de posible peligro (heridas leves o daños materiales).**

**La inobservancia de estas indicaciones puede tener como consecuencia heridas leves o daños materiales.**

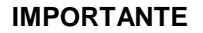

**Obligación de adoptar un comportamiento determinado o realizar una actividad concreta para el manejo correcto de la máquina.**

**La inobservancia de estas indicaciones puede provocar perturbaciones en la máquina o en su entorno.**

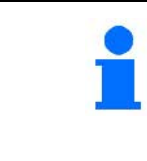

### **INDICACIÓN**

**Consejos de aplicación e información especialmente útil. Estas indicaciones ayudan a aprovechar de forma óptima todas las funciones de la máquina.**

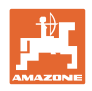

# **3 Descripción del producto**

# **3.1 Uso previsto**

### El AMADOS E+S:

• está diseñado para ser usado como unidad de visualización, supervisión y de mando para la abonadora **AMAZONE esparcidor multiusos** E+S.

Forma parte del uso previsto:

- observar todas las indicaciones de las presentes instrucciones de servicio.
- cumplir los trabajos de inspección y mantenimiento.
- utilizar exclusivamente recambios originales **AMAZONE**.

Cualquier uso diferente al arriba descrito está prohibido y no se considera conforme al uso previsto.

En caso de producirse daños provocados por un uso no previsto:

- el propietario es el único responsable,
- AMAZONEN-WERKE no asume ningún tipo de responsabilidad.

# **3.2 Datos técnicos**

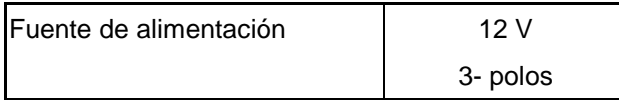

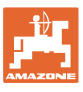

# **4 Estructura y funcionamiento**

El siguiente capítulo describe la estructura de la máquina y las funciones de cada uno de los componentes.

### **4.1 Función**

AMADOS E+S se puede utilizar con el esparcidor E+S como aparato de control automático.

Funciones:

- Regulación en función de la velocidad de la cantidad a esparcir.
- Ajuste remoto de la anchura de esparcido respetando la cantidad de esparcido específico de la superficie (adaptación de cantidades).
- Gestión de pedidos.

### **4.2 Pantalla**

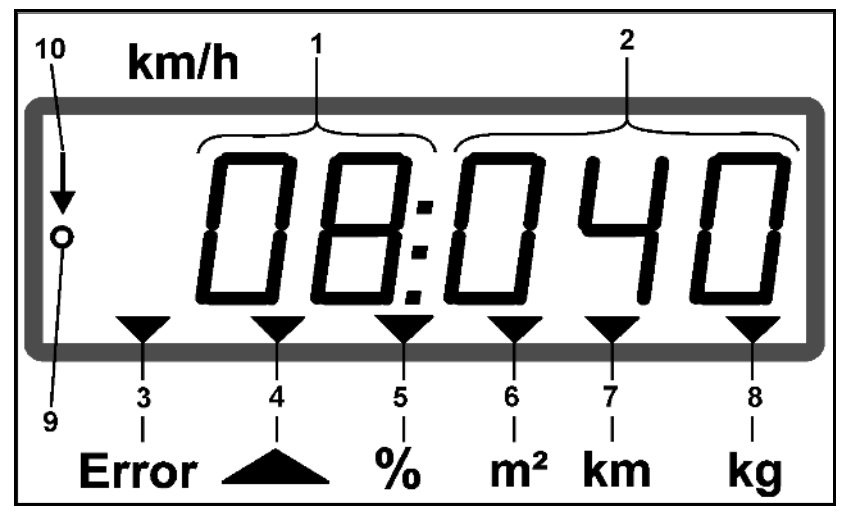

### **Fig. 1**

Indicaciónes en la pantalla:

- (1) Velocidad actual de marcha en [km/h]
- (2) Dosis actual de aplicación en [kg/ha] (durante utilization)
- (3) Indicación en la pantalla: Mensaje de error
- (4) Corredera de cierre abierta
- (5) Indicación en pantalla: Desviación porcentual del valor especificado de dosis de aplicación
- (6) Indicación en pantalla:
	- ο Iluminación permanente: superficie esparcida por encargo [m2]
	- ο Parpadeante: Superficie total esparcida [ha]
- (7) Indicación en pantalla: Tramo esparcido por encargo [km]
- (8) Indicación en pantalla: Cantidad dispersada por encargo [kg]
- (9) Recepción de impulsos para calcular los tramos del recorrido
- (10) Regulación automática de cantidades conectada

# **4.3 Descripción de las teclas**

### **Teclas naranja para operar:**

- Conectar y desconectar
- Confirmar
- Ajustar la cantidad de esparcido al 100%
- Aumentar la dosis de aplicación
- Reducir la dosis de aplicación
- Retroceder a la visualización de la tarea
- Retroceder a la visualización de trabajo
- Seleccionar tarea
- Poner en marcha / parar la regulación automática de cantidades (abrir / cerrar corredera)
- Aumentar la anchura de trabajo
- Retroceder la anchura de trabajo
- Iniciar la dosificación previa
- Eliminar el atasco abriendo completamente la corredera

### **Teclas azules Datos de trabajo:**

- Indicación de la superficie trabajada en la tarea actual
- Pulsando la tecla por segunda vez: indicación del tramo esparcido para el encargo actual.
- Pulsando la tecla por tercera vez:: indicación de la cantidad aplicada [kg] en la tarea actual

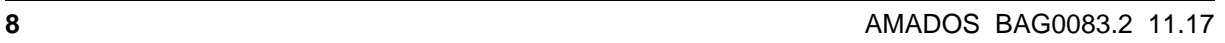

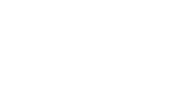

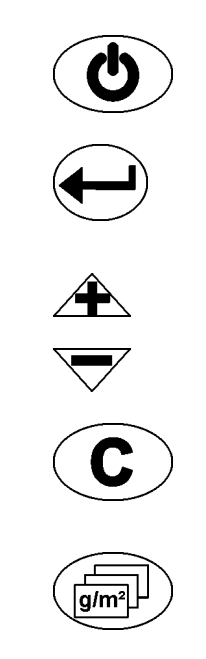

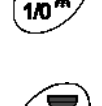

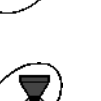

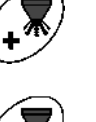

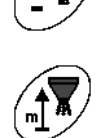

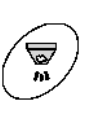

 $\Sigma$ ko

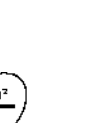

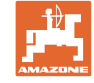

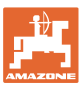

### **Teclas amarillas para el ajuste básico de la abonadora:**

- Introducir la anchura de trabajo
- Introducir o calcular los impulsos por cada 100 m
- Mostrar la cantidad de impulsos de los servomotores
- Selección del modo
- Introducir/calcular el factor de calibración del abono

### **Combinación de teclas**

Indicación de la superficie total trabajada

Iniciar recorrido de calibración por impulsos cada 100 m  $\left(100^m\right)$  +

Permitir modificación de modos

Calibrar producto de esparcido

Menú "Servicio"

Valor de offset en caso de anchura de trabajo variable

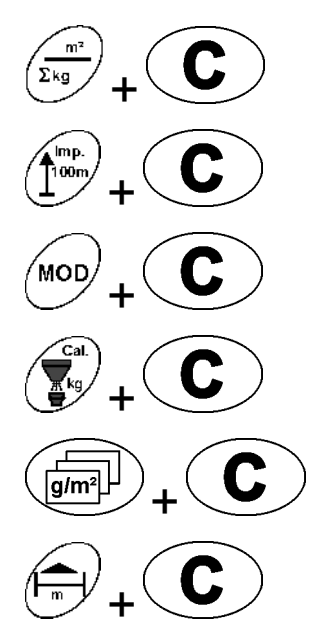

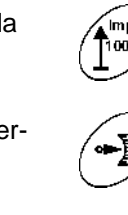

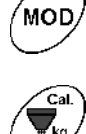

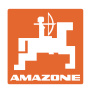

# **5 Puesta en funcionamiento**

En este capítulo se proporciona información para la puesta en funcionamiento de la máquina.

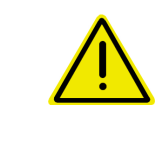

### **PRECAUCIÓN**

- Antes de la puesta en funcionamiento de la abonadora, el operador debe haber leído y comprendido las instrucciones de servicio.
- ¡Véanse también las instrucciones de servicio de la abonadora!

# **5.1 Conexión del** AMADOS E+S

- 1. Conectar la máquina montada/acoplada al tractor mediante el conector de la máquina (Fig. 2/1).
- 2. Conectar el cable de señal del enchufe del tractor o el sensor X (Fig. 2/2) al AMADOS + .

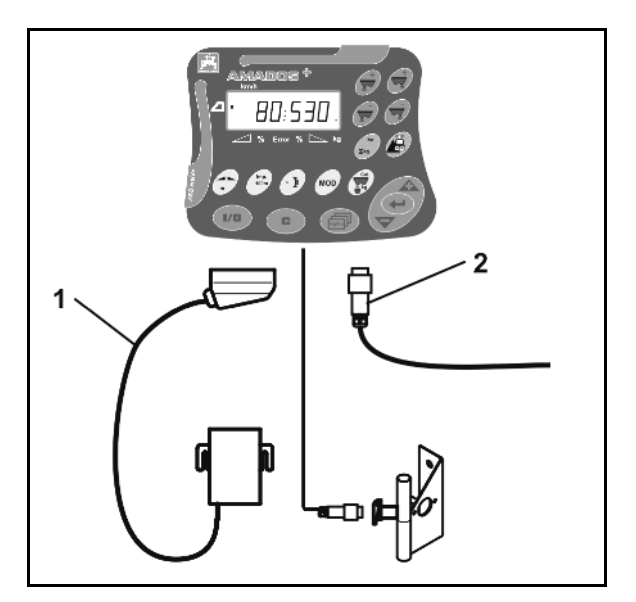

**Fig. 2** 

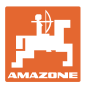

# **5.2 Ajustes básicos (modo 1 hasta modo 9)**

Tan pronto aparezca la pantalla de trabajo al conectar, pueden introducirse los modos del 1 al 9.

### **Visualización de los modos 1-9**

- **MOD** Pulsar la tecla
- Se muestra el modo 2.
	- **MOD** Pulsar la tecla  $\vee$  varias veces.
- Se muestran los demás modos (1-9).

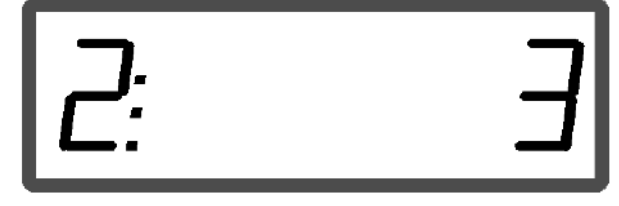

### Muestra del modo 2

- MOD Al pulsar por primera vez la tecla  $\vee$  aparece siempre el modo 2 (Producto de esparcido).
- El modo 2 puede modificarse también sin necesidad de desbloquear.

### **Modificación de los modos 1-9:**

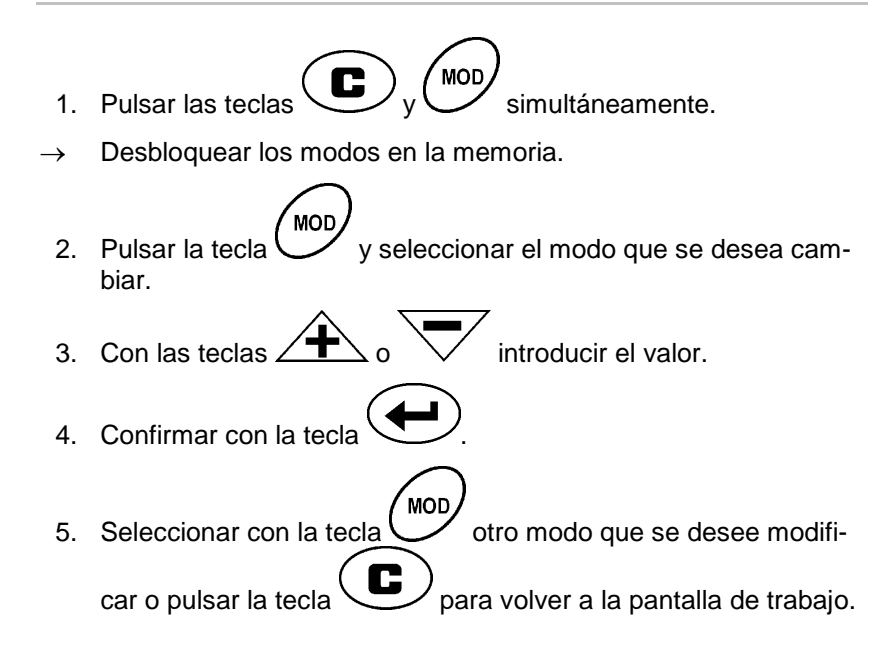

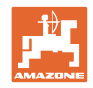

### **Modo 1**

### **Seleccionar el modelo de máquina**

- $1 = E+S$  300,  $E+S$  750 (Ajuste tras reset)
- 2 = E+S 301, E+S 751 (ajustes de fábrica)

### **Modo 2**

### **Seleccionar producto de esparcido.**

- $1 =$ Split
- $2 =$  Arena (no para E+S 01)
- 3 = Sal (ajuste de fábrica)
- 4 = Impurezas (no para E+S 01)
- $5 =$  Abono (no para  $E+S$  01)

### **Modo 3**

### **Introducir intervalo de cantidad en % .**

Introducción de la reducción o del aumento de la dosis de aplicación

por cada pulsación de tecla $\overbrace{\phantom{1}}^{\text{max}}$ 

(ajuste de fábrica 10%).

### **Modo 4**

### **Velocidad inicial teórica para dosificación previa en km/h.**

(ajuste de fábrica / valor máximo 15 km/h)

Cuanto mayor sea la velocidad inicial, mayor será también la cantidad a esparcir al arrancar.

### **Modo 5**

**Duración de la dosificación previa hasta regulación automática de cantidades ajustado en segundos.**

(ajuste de fábrica / valor máximo 5 segundos) **Modo 6** 

### **Introducir la cantidad máxima de tareas deseadas**

(ajuste de fábrica 20, el valor máximo 99)

### **Modo 7**

### **Introducir la velocidad de trabajo media prevista**

El **AMADOS<sup>+</sup>** necesita este dato para calcular el factor de calibración del abono.

(ajuste de fábrica 12 km/h)

### **Modo 8**

### **Introducir la velocidad de marcha teórica para el simulador de marcha**

Con sensor de velocidad defectuso.

(ajuste de fábrica 0 km/h  $\rightarrow$  Simulador de marcha desconectado  $\rightarrow$  La velocidad se calcula mediante los impulsos de la rueda

### **Modo 9**

**Introducir la velocidad de transmisión de la interfaz serie** Para encargo externo.

(57600 baudios / ajuste de fábrica 19200 baudios)

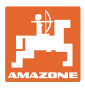

# **5.3 Cálculo de los impulsos por 100 m**

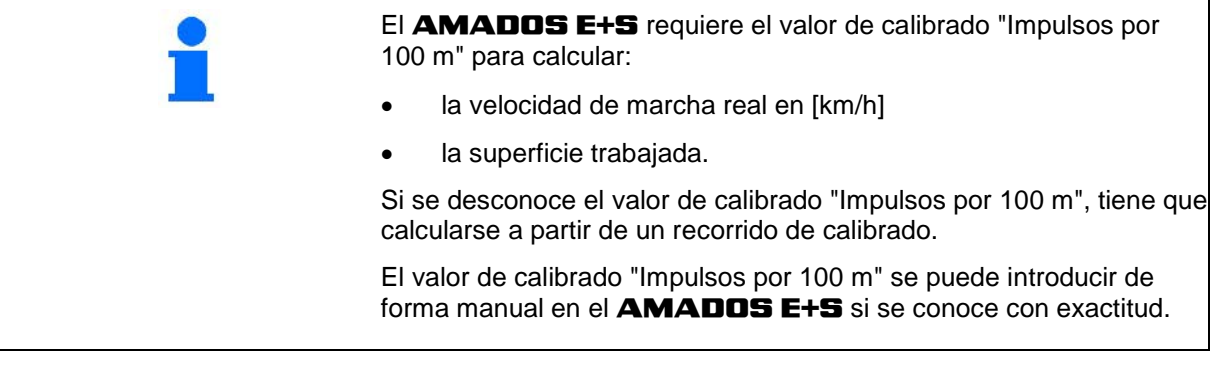

El valor de calibrado "Impulsos por 100 m" se debe determinar básicamente mediante el recorrido de calibrado:

- Antes de la primera puesta en funcionamiento.
- Cuando se utiliza otro tractor y/o después de modificar el tamaño de los neumáticos del tractor.
- Cuando se encuentren diferencias notables entre la velocidad de marcha calculada y real/tramo recorrido.
- Cuando hay diferencias notables entre la superficie trabajada calculada y la real.
- Cuando las condiciones del terreno son diferentes.

El valor de calibrado "Impulsos por 100 m" se determina bajo las condiciones de uso que predominan en el campo. Si se emplea con la función de tracción a las cuatro ruedas activada, la tracción deberá conectarse asimismo al determinar el valor de calibrado.

### **Calcular los impulsos por 100m:**

- 1. Medir en la parcela un trayecto de medición de 100 m exactos.
- 2. Marcar el punto de partida y de llegada (Fig. 3).

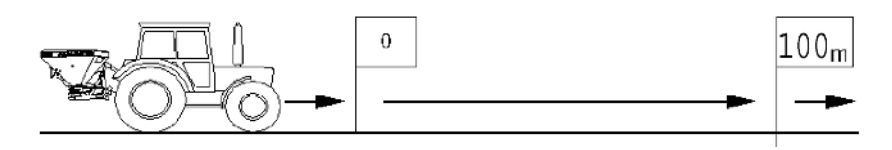

### **Fig. 3**

- 3. Pulsar las teclas  $\left(\frac{\left(\frac{1}{100m}\right)}{2}\right)$  simultáneamente.
- 4. Recorrer exactamente el trayecto de medición de 100 m y parar.
- No pulsar ninguna tecla durante el recorrido de calibrado.

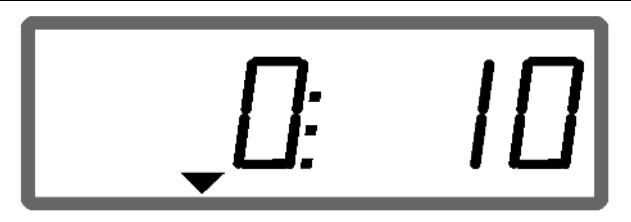

Visualización durante el calibrado

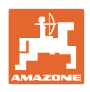

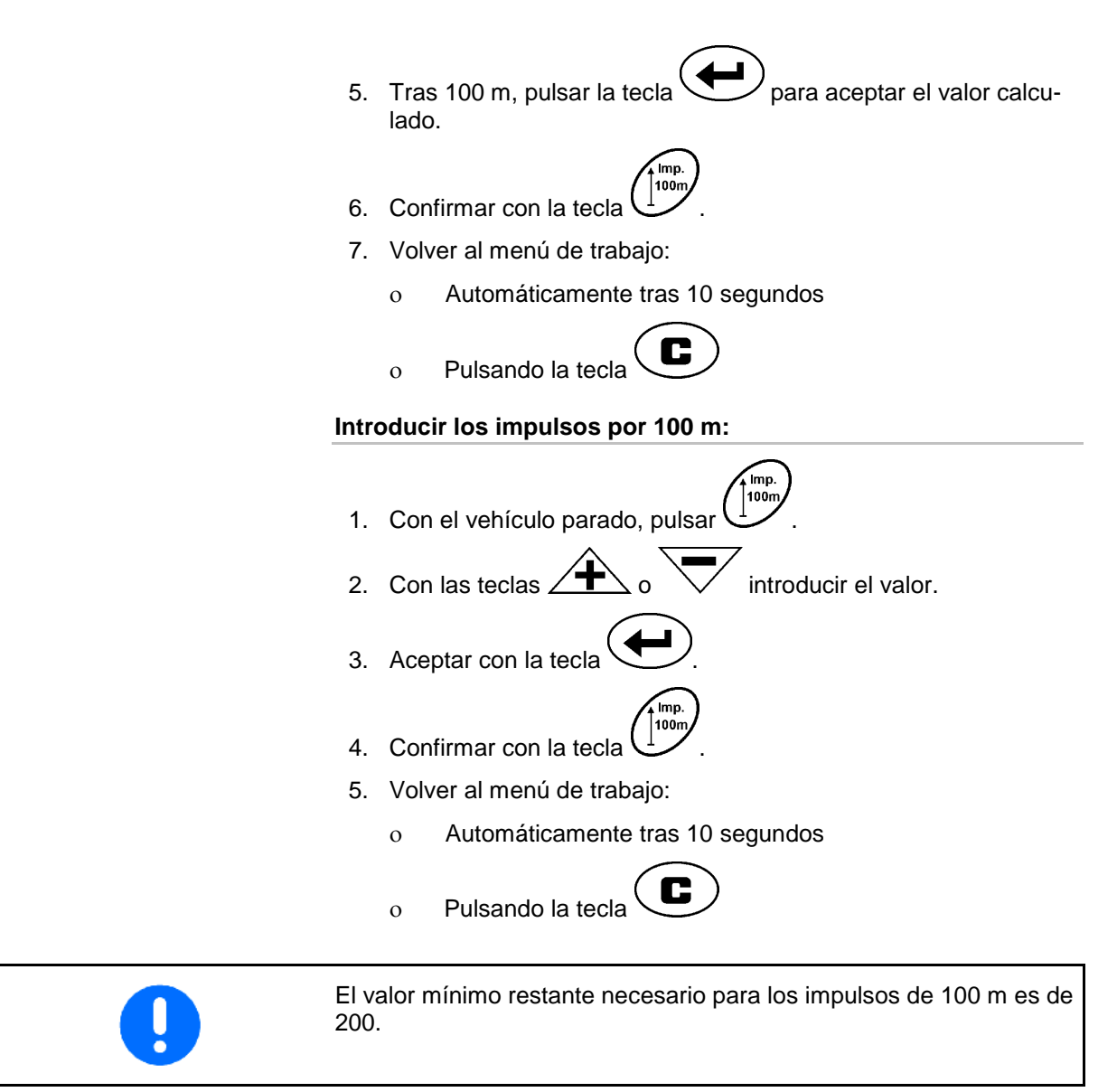

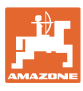

# **5.4 Introducción de la anchura de trabajo**

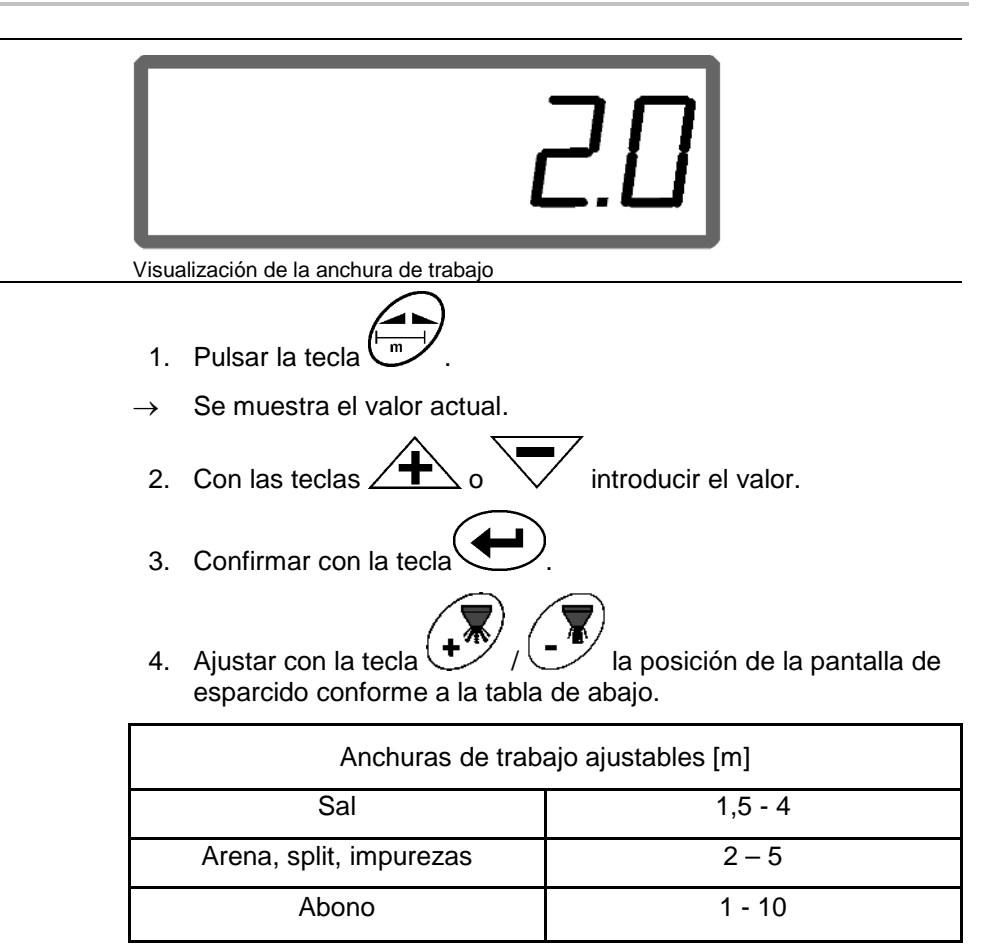

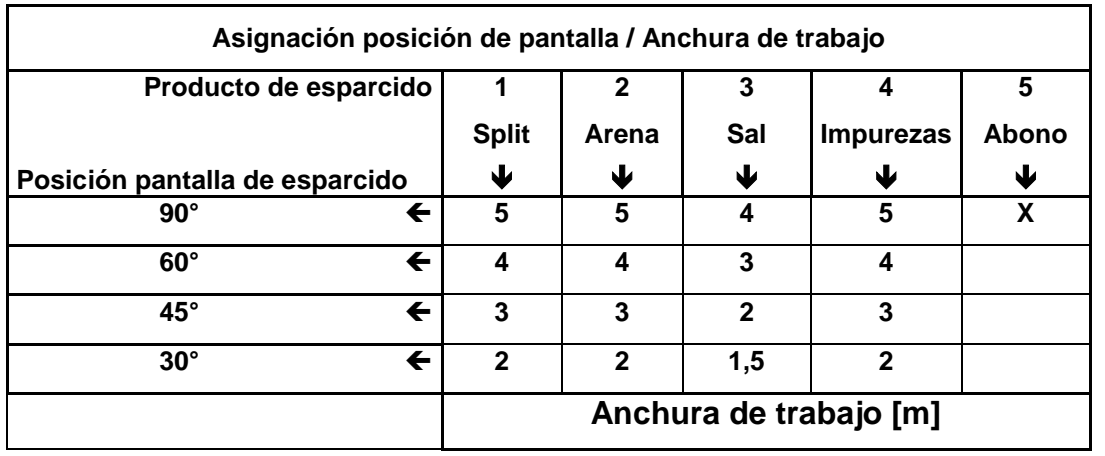

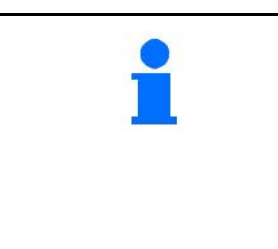

- La posición más pequeña ajustable para la pantalla de esparcido es de 30°.
- Para esparcir el abono se eleva la pantalla de esparcido por completo (90°) y no se puede ajustar a través de las teclas

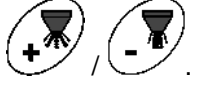

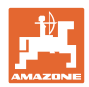

# **5.5 Introducción de la dosis de aplicación y creación de una tarea**

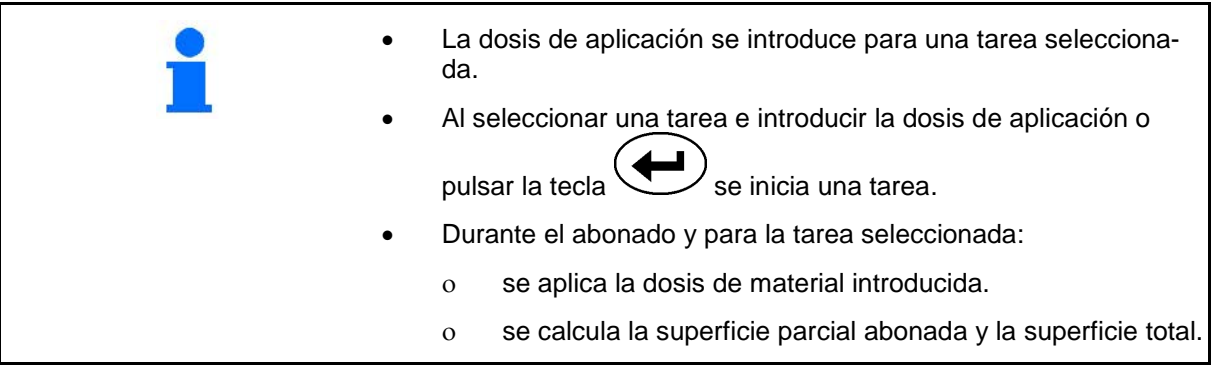

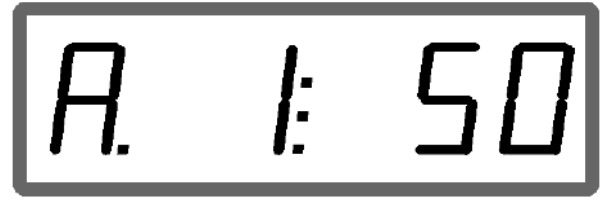

Visualización de la dosis aplicada

- 1. Pulsar la tecla  $\left(\underbrace{\mathsf{g/m^2}}_{\text{com}}\right)$  con el vehículo parado.
- $\rightarrow$  En la pantalla se muestra la tarea realizada la última vez.
- 2. Seleccionar una tarea con la tecla  $\overbrace{\hspace{2.5cm}}^{\text{g/m}}$
- 3. Mediante la tecla  $\angle T \leq 0 \quad \vee \quad$  introducir la dosis de aplicación [kg/ha] deseada, p. ej., "350" para una dosis de 350 kg/ha.
- 4. Confirmar con la tecla

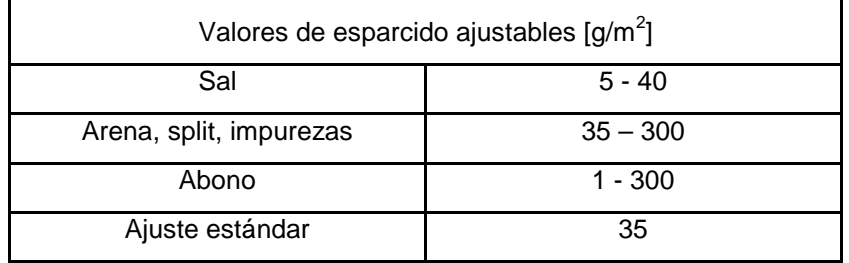

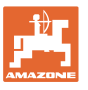

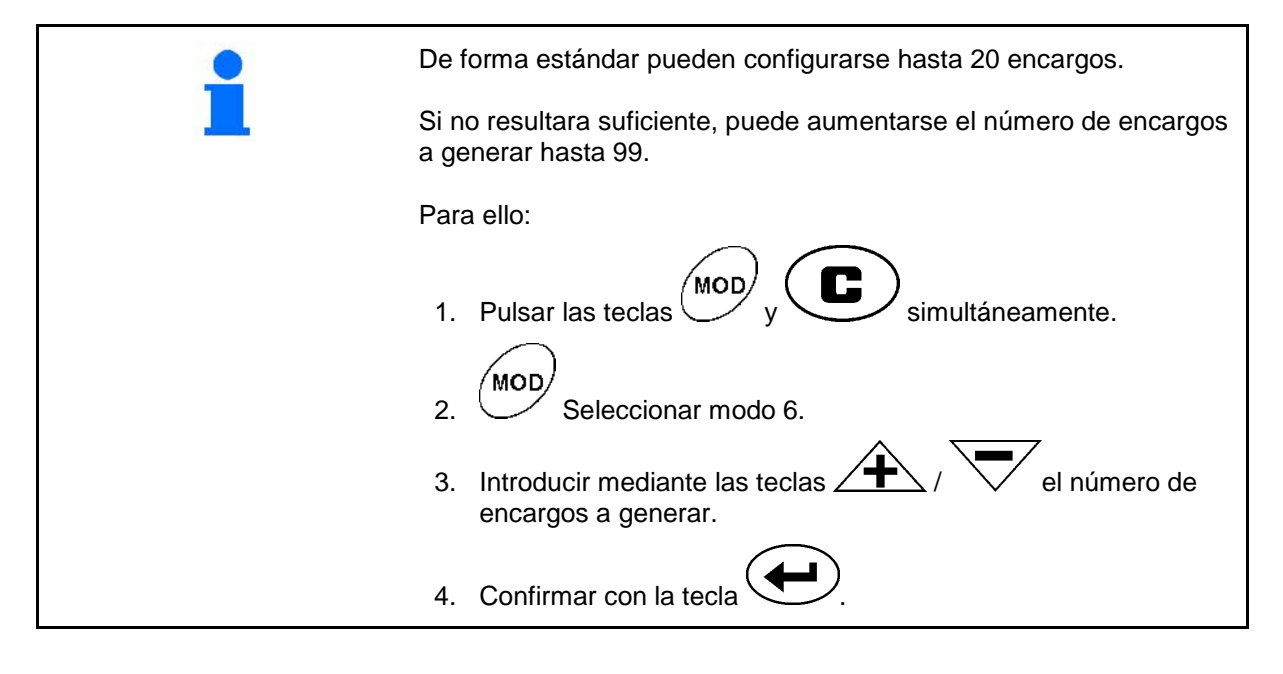

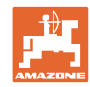

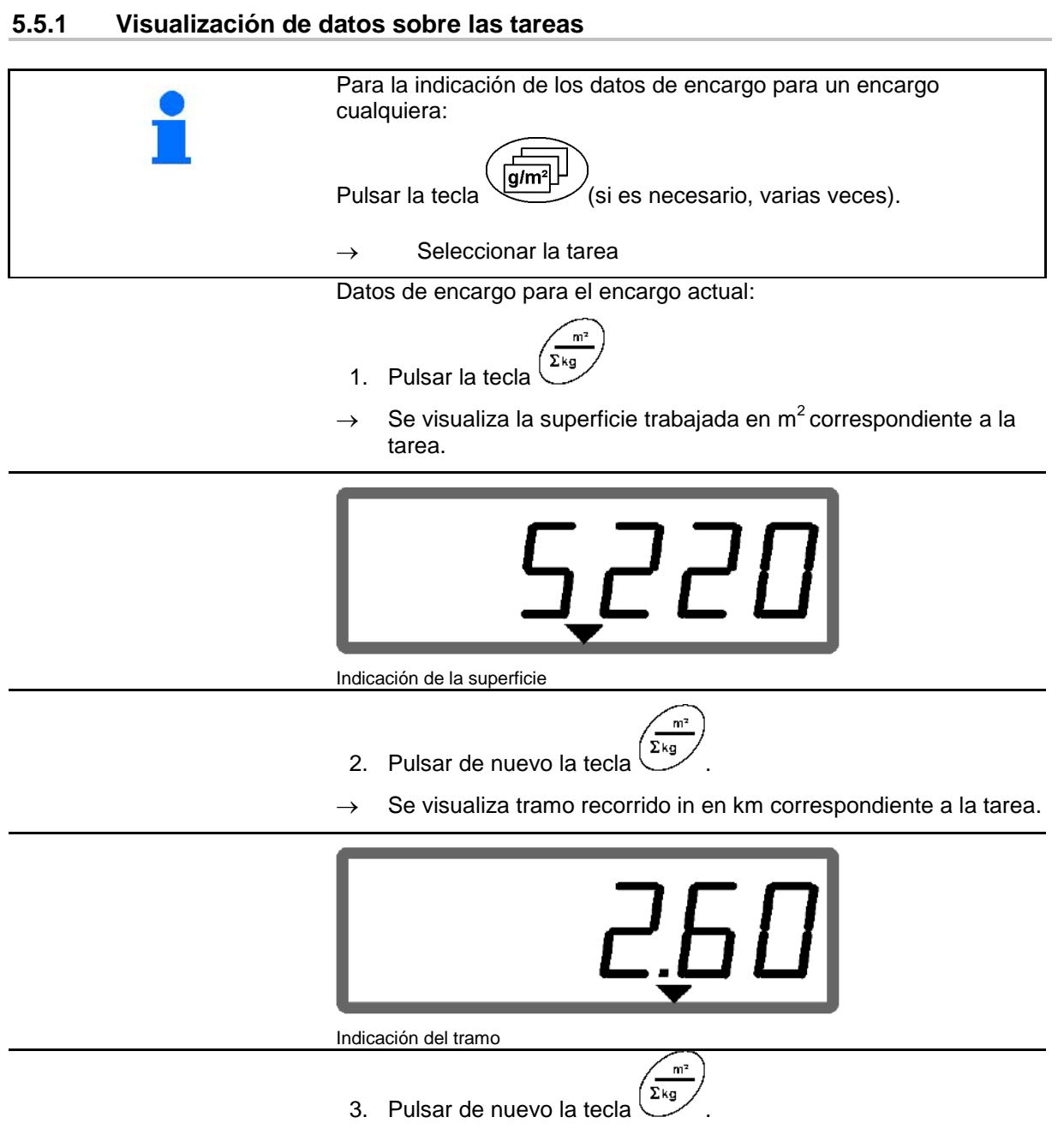

 $\rightarrow$  Se visualiza la cantidad aplicada en kg correspondiente a la tarea.

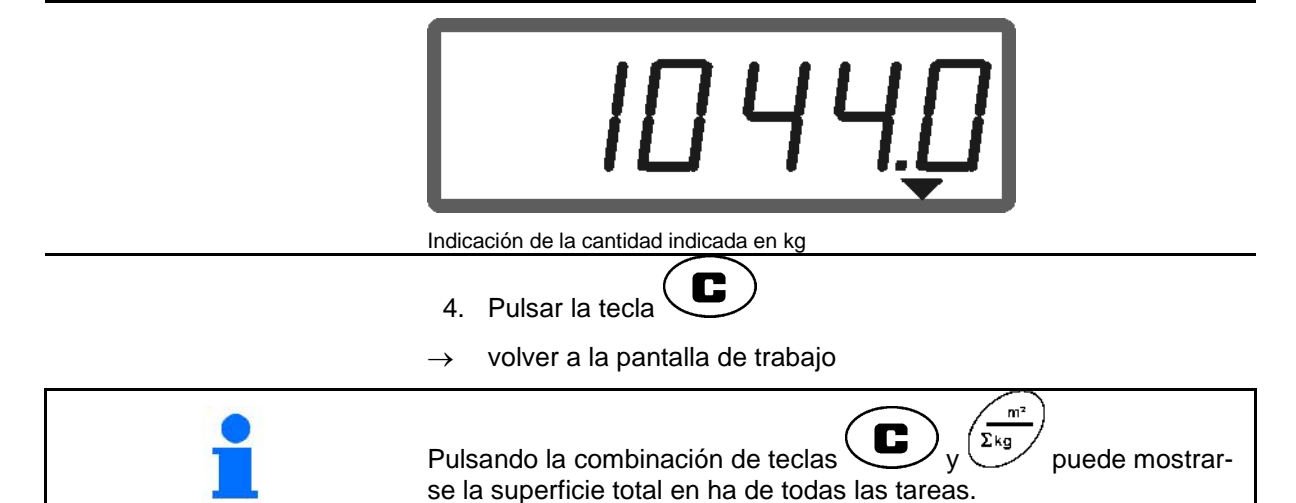

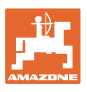

### **5.5.2 Borrado de los datos de tareas**

Borrar los datos registrados de una tarea como se indica a continuación.

- $g/m^2$ 1. Pulsar la tecla  $\overline{\phantom{a}}$  (si es necesario, varias veces).
- $\rightarrow$  Seleccionar la tarea que se desea borrar.
- 2. Pulsar las teclas  $\bigcup_{v} \bigcup_{v}$  simultáneamente.
- Se borran los datos de la tarea.
- 3. Pulsar la tecla  $\overline{\mathbf{C}}$
- $\rightarrow$  volver a la pantalla de trabajo

### **5.5.3 Tarea externa (documentación automática de consulta)**

Mediante una PDA se puede transmitir una tarea externa al **AMADOS**<sup>+</sup>.

Esta tarea recibe siempre la designación AE (Fig. 4).

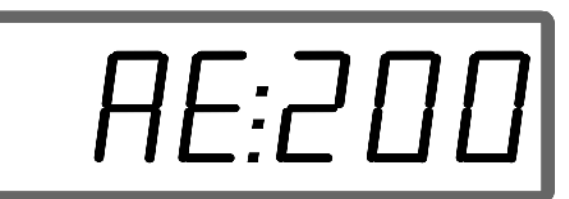

**Fig. 4**

La comunicación de datos se realiza mediante una interfaz en serie.

- Para ello, ajustar la velocidad de comunicación de la interfaz en serie a 19200 o 57600 baudios (modo 9).
- Para ello es necesario el cable en Y.

### Fig. 5/...

- (1) Conexión a la PDA
- (2) Conexión al enchufe de señal o al sensor de impulsos por minuto
- (3) Conexión al **AMADOS** E+S  $(4)$

El inicio y finalización de la tarea externa se realiza a través del ordenador conectado.

Finalización de emergencia de la tarea externa en el **AMADOS** E+S :

1. Pulsar las teclas  $\bigcup_{y}\bigcup_{s}$  simultáneamente.

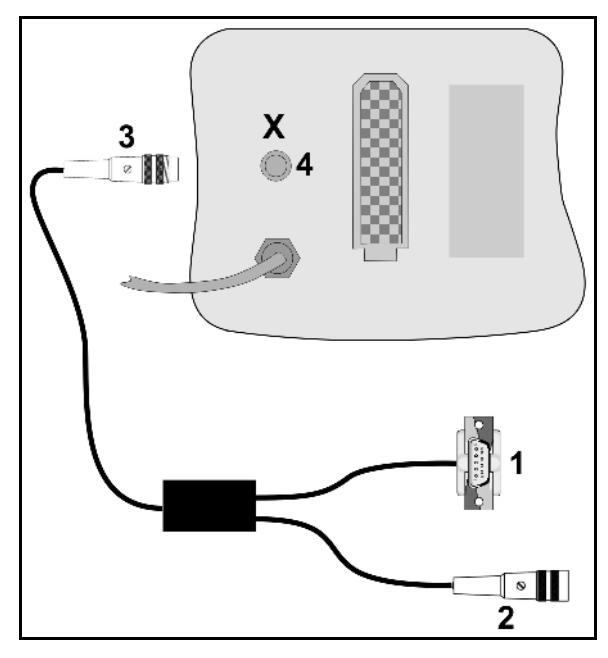

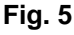

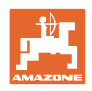

# **5.6 Control de la dosis de aplicación**

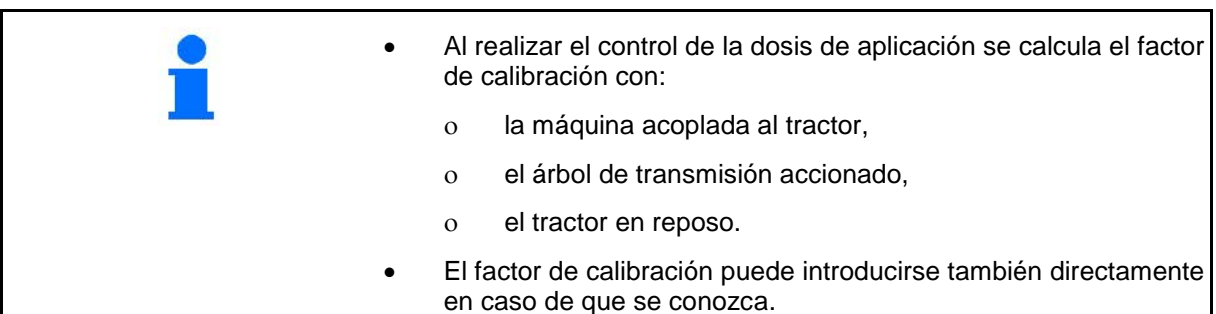

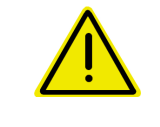

### **PELIGRO**

**Proteger el tractor y la máquina para que no puedan ponerse en marcha ni rodar involuntariamente ni descenderse involuntariamente la hidráulica de tres puntos del tractor.**

El factor de calibración determina el comportamiento de regulación del **AMADOS<sup>E+S</sup>** y depende de:

- la fluidez del abono que se va a emplear.
- la dosis de aplicación introducida.
- la anchura de trabajo introducida.

La fluidez puede variar incluso si ha sido almacenado durante un período breve.  $\rightarrow$  Por lo tanto, antes de cada tarea debe calcularse de nuevo el factor de calibración que se va a emplear. • Calcular siempre de nuevo el factor de calibración: ο si se modifica la dosis de aplicación. ο si existen diferencias notables entre los valores teóricos y reales de la dosis de aplicación.

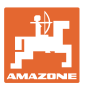

**Calcular el factor de calibración del abono con el vehículo parado:**

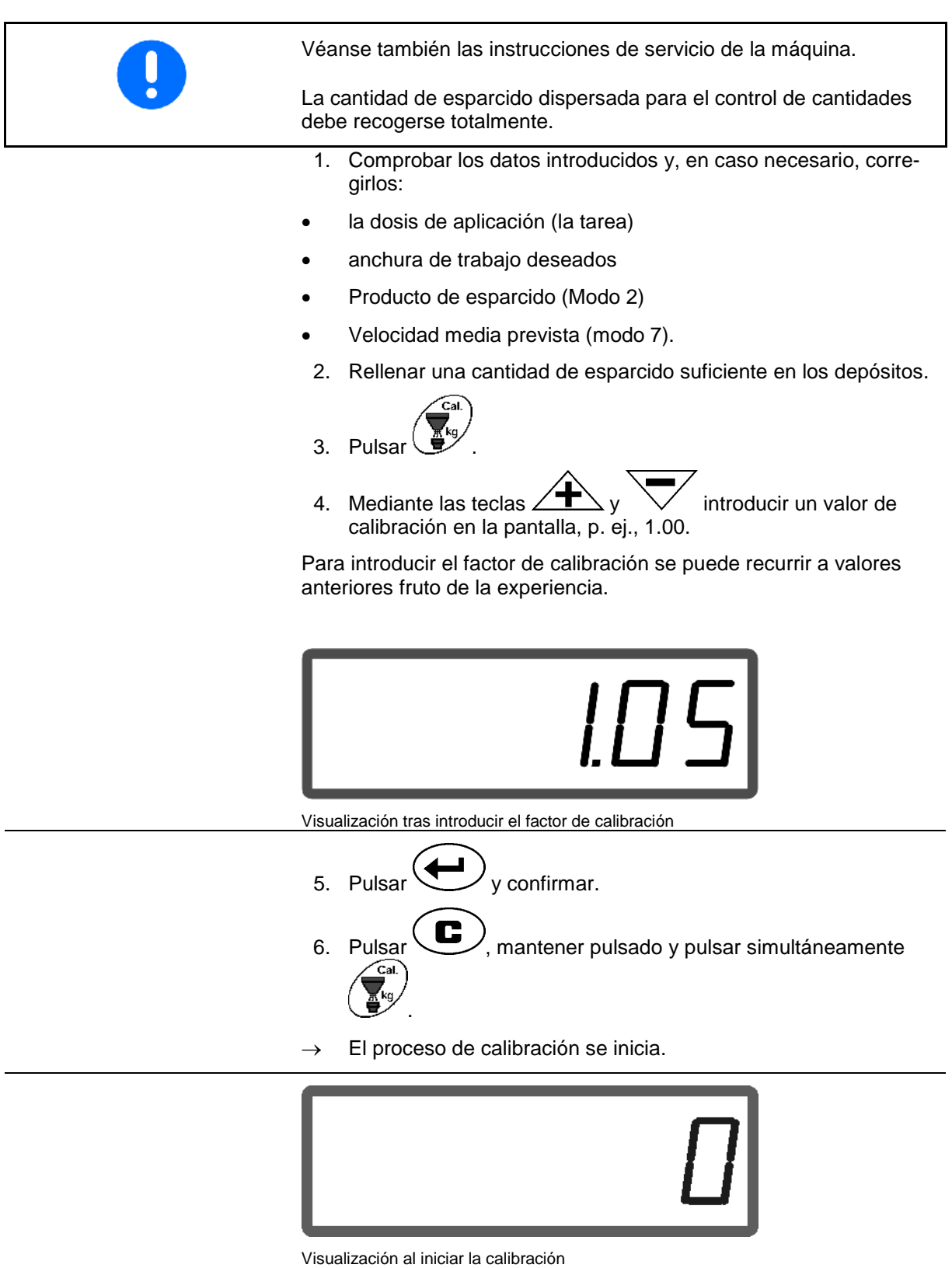

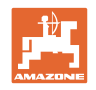

7. Accionar el eje de toma de fuerza con el número de revoluciones indicado en la tabla de dispersión.

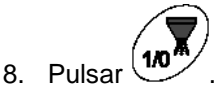

- $\rightarrow$  Abrir la corredera.
- $\rightarrow$  En la pantalla se muestra el tiempo de apertura de la corredera.
- 9. Pulsar la tecla  $\binom{10^m}{1}$  transcurrido aproximadamente un minuto.
- $\rightarrow$  Cerrar corredera.
- Se indica la cantidad esparcida por cálculo.

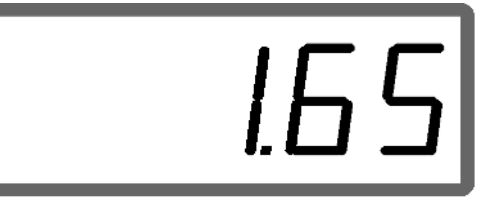

Visualización tras cerrar la corredera

- 10. Pesar producto de esparcido recogida.
- La báscula que se utilice debe pesar con precisión. La existencia de imprecisiones puede ocasionar discrepancias en la cantidad de abono real utilizada.
	- Tener en cuenta el peso del cubo.

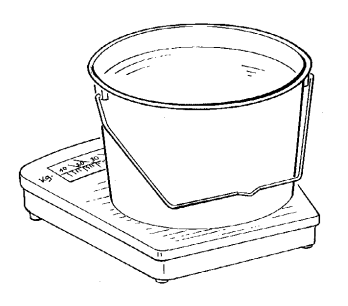

11. Seleccionar peso del producto de esparcido mediante las teclas

y en la pantalla, p. ej., "1.50" para 1,5 kg.

- 12. Pulsar  $\bigcup_{y \text{ confirmar.}}$
- $\rightarrow$  El AMADOS <sup>E+S</sup> calcula el factor de calibración del abono.

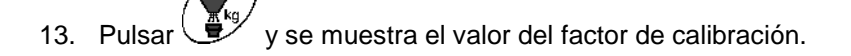

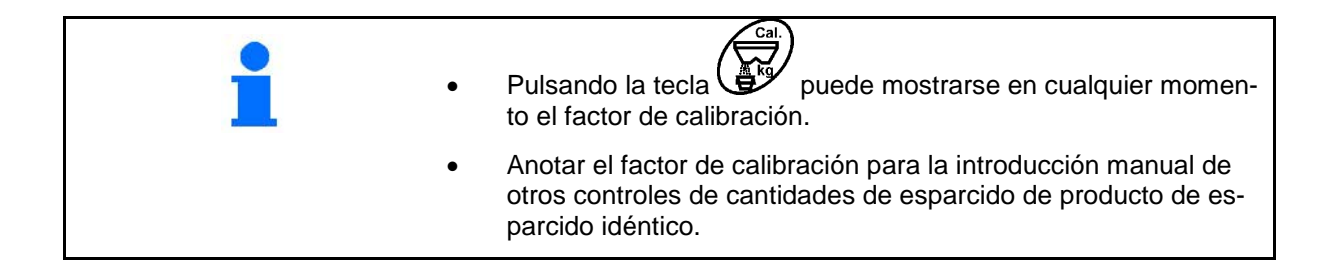

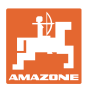

# **6 Utilización**

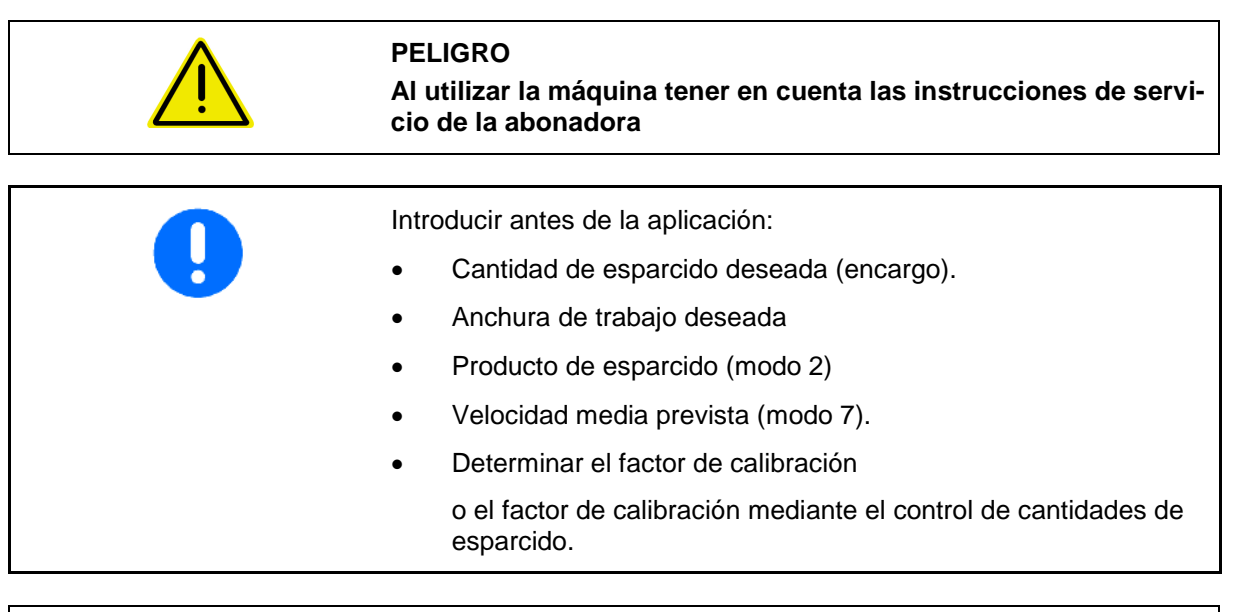

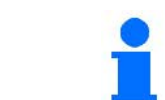

Durante la utilización pueden mostrarse los datos acumulados de la tarea actual.

### **Procedimiento de empleo**

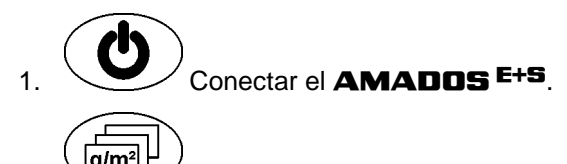

- $\frac{1}{2}$ .  $\frac{1}{2}$  Seleccionar la tarea.
- Comprobar la cantidad teórica o
- introducir la cantidad teórica y confirmar.

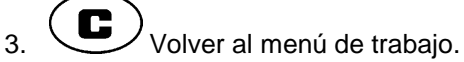

4. Arrancar e iniciar al mismo tiempo la regulación de cantidades automática.

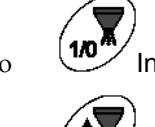

ο Iniciar la regulación de cantidades automática, o

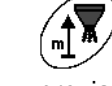

o UL Iniciar la regulación de cantidades con dosificación previa para los primeros metros.

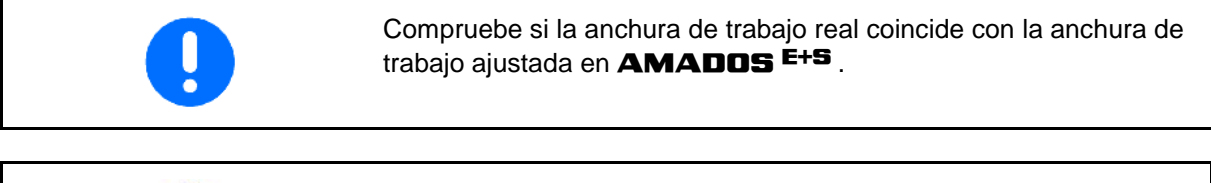

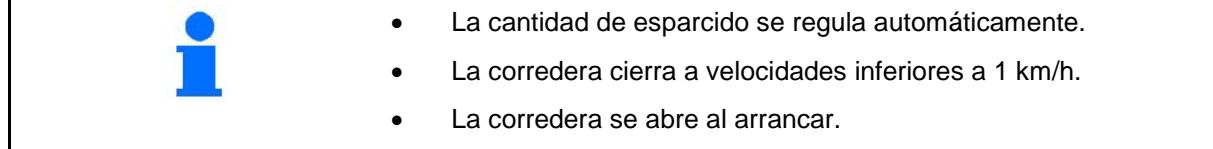

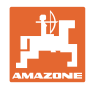

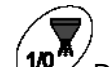

 5. Desconectar la regulación automática de cantidades después de usarla.

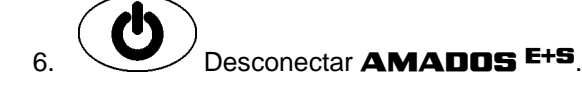

Indicaciones en la pantalla durante la aplicación:

- (1) Velocidad actual de marcha en [km/h]
- (2) La cantidad de esparcido actual en  $[g/m^2]$
- (3) Regulación automática de cantidades conectada
- (4) Recepción de impulsos para calcular los tramos del recorrido
- (5) Corredera abierta

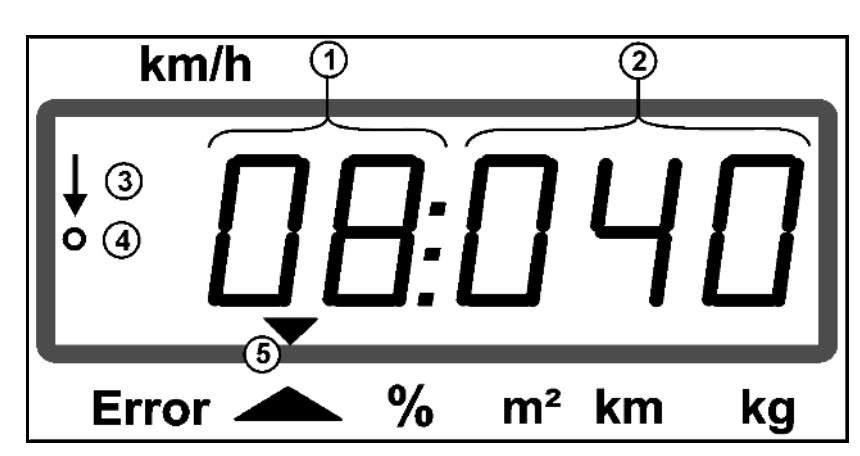

Visualización del trabajo

### **6.1 Dosificación previa**

Activar la regulación de cantidades automática mediante la tecla

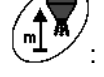

• En los primeros metros se ajusta una dosificación más alta para dispersar suficiente cantidad de esparcido, si se arranca más rápidamente.

Antes:

- ο Velocidad inicial teórica (modo 4),
- ο Ajustar la duración de la dosificación previa (modo 5).
- Finalizada la dosificación previa se inicia automáticamente la regulación de cantidades.

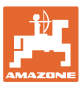

## **6.2 Ajustar la anchura de trabajo a través de la pantalla de esparcido**

La anchura de trabajo ajustado puede adaptarse durante la aplicación.

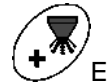

- Elevar la pantalla de esparcido.
- Mayor anchura de trabajo.

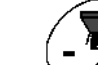

- Descender la pantalla de esparcido.
- Menor anchura de trabajo.
- Mantener tecla o accionar más a menudo hasta que se alcance la anchura de trabajo deseado.
- Transcurridos dos segundos vuelve a aparecer el menú de trabajo.

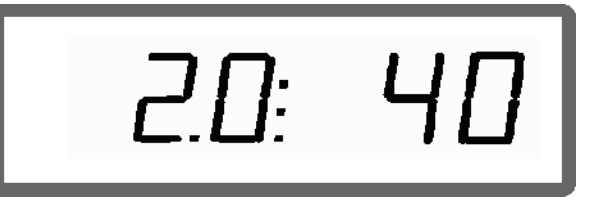

Indicación anchura de trabajo / ángulo de pantalla de esparcido

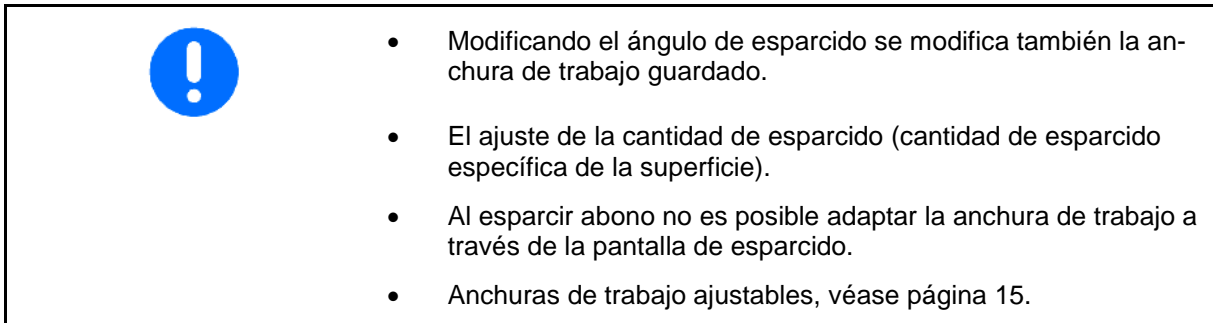

### **6.3 Atasco**

El atasco en la unidad de dosificación puede solucionarse pulsando

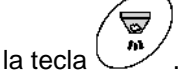

Solo es posible durante el desplazamiento con regulación de cantidades activado.

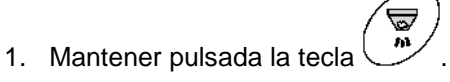

- La corredera se abre por completo, se solucionan los atascos
- Ø 2. Soltar la tecla .
- $\rightarrow$  La corredera regresa a posición de regulación.

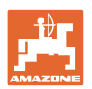

# **6.4 Cambio de la dosis de aplicación durante el abonado**

Durante el abonado se puede cambiar el valor teórico fijado para la dosis de aplicación.

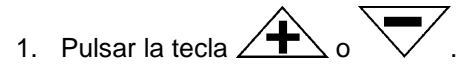

 Por cada pulsación de la tecla se modifica la dosis de aplicación conforme al intervalo de cantidad definido.

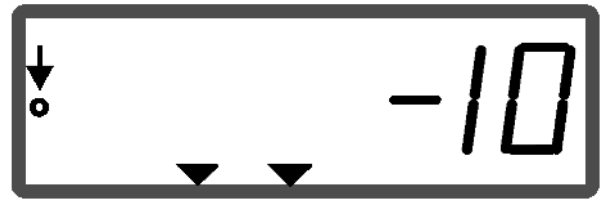

Indicación de la dosis de aplicación - 10 %

2. Pulsar la tecla

Cantidad teórica de nuevo al 100%, aparece la pantalla de trabajo.

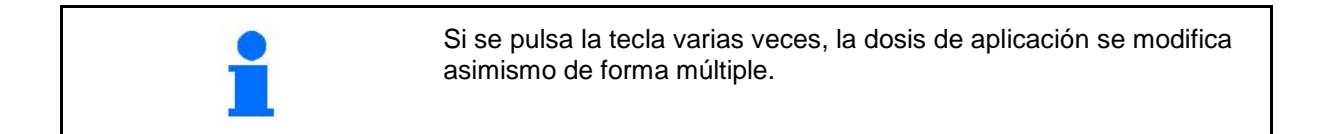

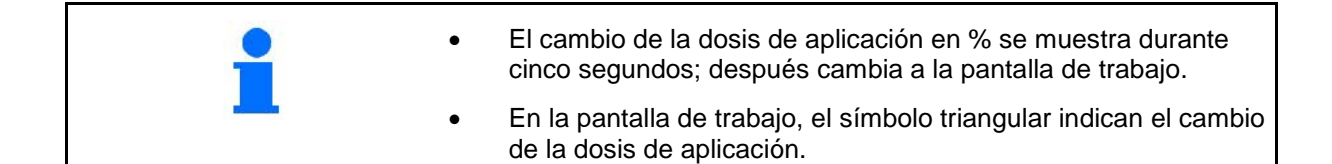

# **6.5 Indicar posición de corredera del grupo de suelo**

Durante el producto de esparcido puede indicarse momentáneamente la posición de corredera.

- 1. Pulsar la tecla  $\swarrow$  con regulación de cantidades activada.
- $\rightarrow$  Indicación posición de corredera.
- $\rightarrow$  Transcurridos dos segundos, vuelve a aparecer el menú de trabajo.

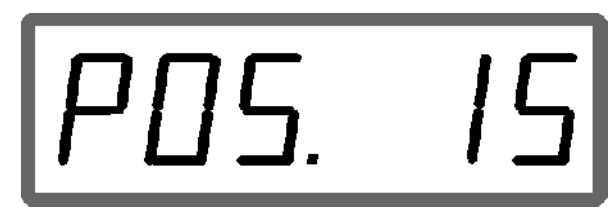

Indicación posición de corredera actual 0-55

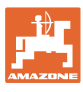

# **6.6 Vaciado de cantidades residuales / limpieza**

Abrir corredera para vaciar cantidades residuales y limpiar el depósito.

- 1. Pulsar la tecla solo cuando la máquina hasta que esté completamente parada.
- 2. Pulsar la tecla .
- $\rightarrow$  Abrir corredera completamente.
- 3. Pulsar la tecla
- $\rightarrow$  Cerrar corredera.

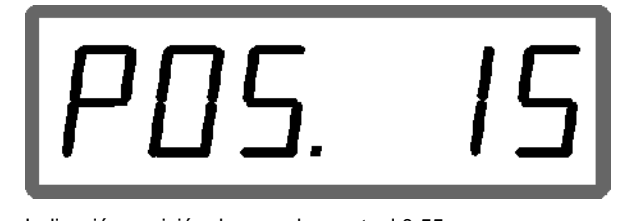

Indicación posición de corredera actual 0-55

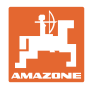

# **7 Averías**

# **7.1.1 Mensajes de alarma**

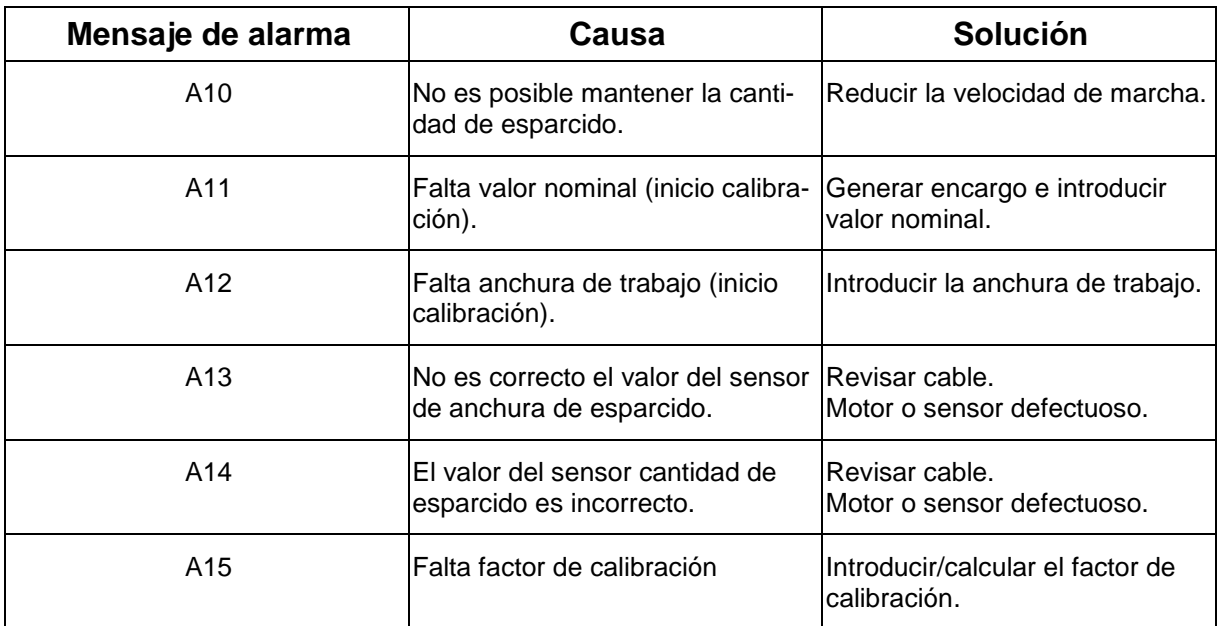

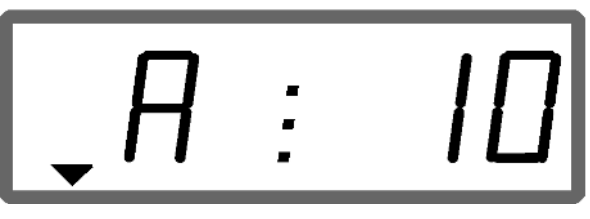

Indicación de mensaje de alarma

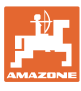

### **7.1.2 Anchura de trabajo real y anchura de esparcido no son idénticas**

Si la anchura de trabajo y la anchura de esparcido ajustada no son idénticas, puede procederse a realizarse un offset del ajuste de pantalla de esparcido.

- 1. Seleccionar offset: pulsar las teclas  $y \rightarrow y$  simultáneamente.
- → Indicación anchura de trabajo / ángulo de esparcido

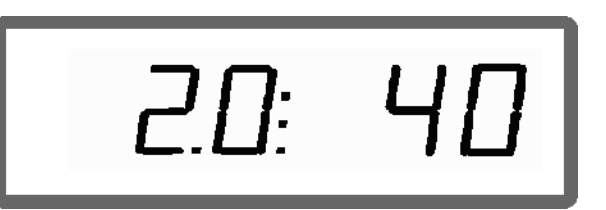

Anchura de trabajo [m] / ángulo de pantalla de esparcido [°]

- 2. Con las teclas  $\angle \mathbf{T}$  o  $\vee$  elevar o descender pantalla de esparcido, hasta alcanzar la anchura de trabajo real.
- $\rightarrow$  En la indicación solo se muestra el valor del ángulo de la pantalla de esparcido modificado. El valor de anchura de trabajo permanece constante.

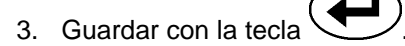

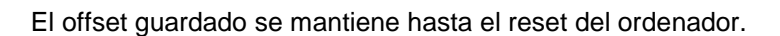

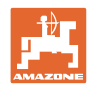

# **8 Limpieza, mantenimiento y conservación**

# **8.1 Limpieza**

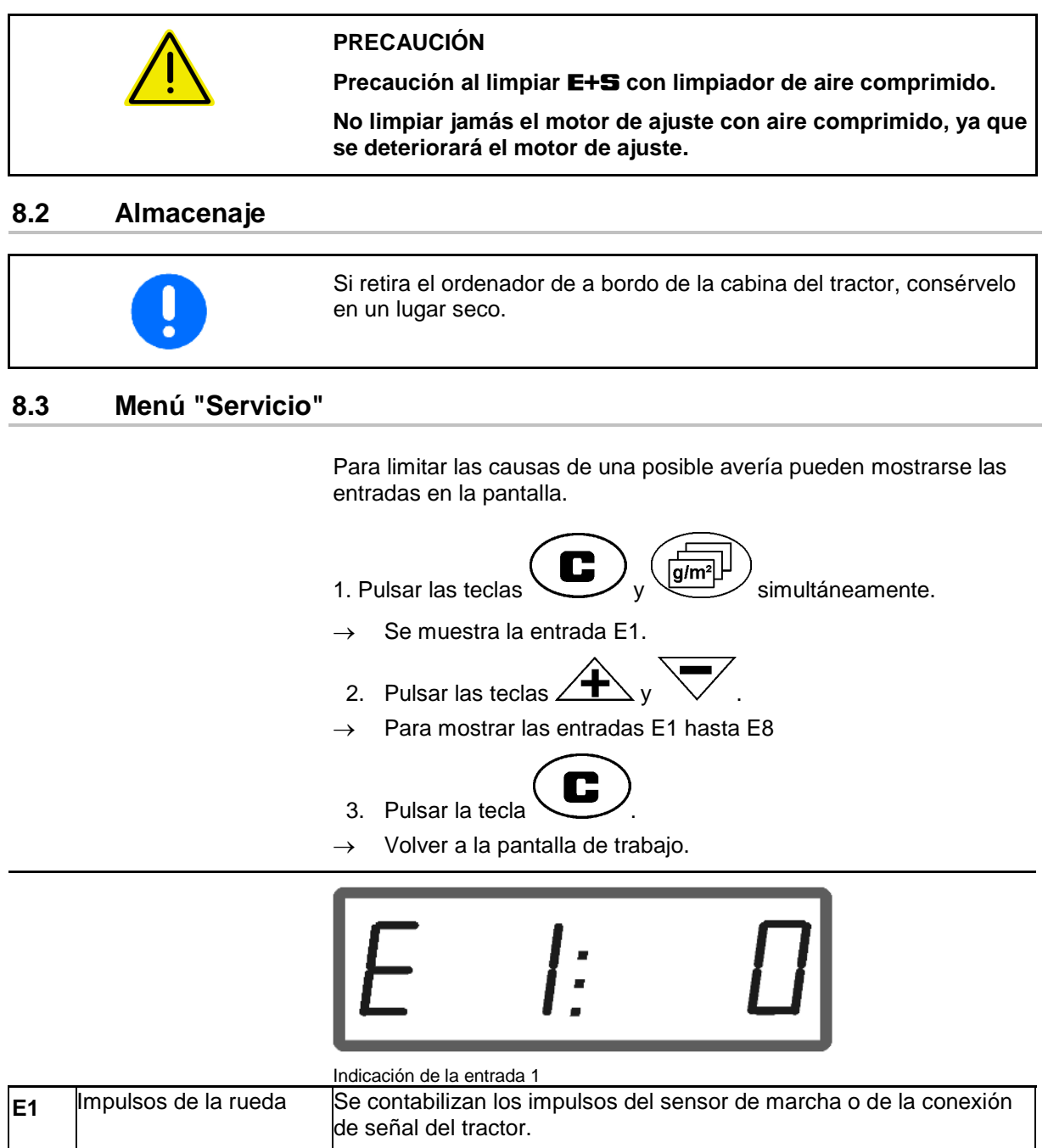

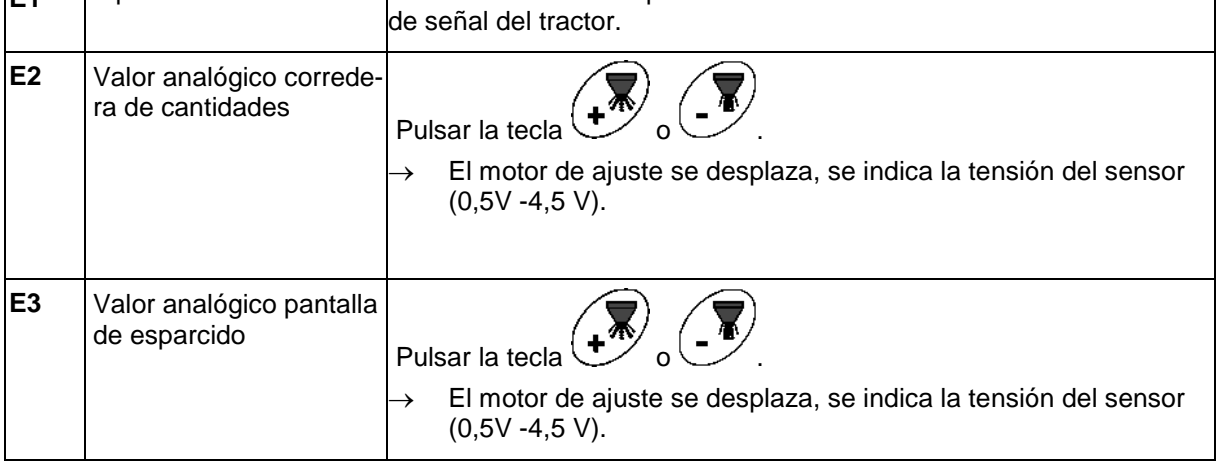

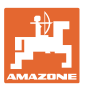

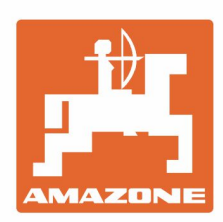

# **AMAZONEN-WERKE** H. DREYER GmbH & Co. KG

Postfach 51 D-49202 Hasbergen-Gaste Germany

Tel.:+ 49 (0) 5405 501-0 e-mail:amazone@amazone.de http://www.amazone.de